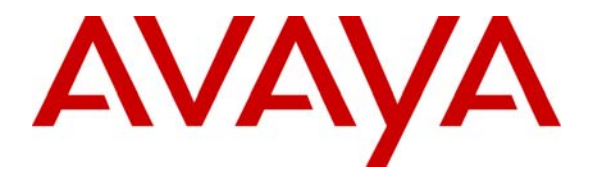

 **Avaya Solution & Interoperability Test Lab** 

## **Application Notes for Configuring Hitachi Cable WIP 5000E-A SIP Telephone with Avaya Communication Manager and Avaya SIP Enablement Services Server – Issue 1.0**

## **Abstract**

These Application Notes describe the configuration process for interoperability between the Hitachi Cable WIP 5000E-A SIP Telephone with Avaya Communication Manager and Avaya SIP Enablement Services (SES) Server. Information in these Application Notes has been obtained through Developer*Connection* compliance testing. Testing was conducted via the Developer*Connection* Program at the Avaya Solution and Interoperability Test Lab.

## **1. Introduction**

Avaya Communication Manager and Avaya SIP Enablement Services Server has the capability to extend advanced telephony features to SIP stations. These features can be extended to non-Avaya SIP telephones such as the Hitachi Cable WIP 5000E-A SIP Telephone.

These Application Notes describe a sample solution for configuring the Hitachi Cable WIP 5000E-A SIP Telephone to interoperate with Avaya Communication Manager and Avaya SIP Enablement Services Server. The Hitachi Cable WIP 5000E-A SIP Telephone is a wireless SIP telephone capable of registering with the Avaya SIP Enablement Services Server. The Hitachi Cable WIP 5000E-A SIP Telephone is the latest iteration of the WIP 5000E family. The previous model WIP 5000E will be discontinued. The Hitachi Cable WIP 5000E-A SIP Telephone can be easily identified by the asterisk shaped speaker found on the back of the phone. The Hitachi Cable WIP 5000E-A SIP Telephone has many additional features and supports a wide array of industry standards, please refer to **Section 10** [**1**] for the complete list of new features and standards support.

### **1.1. Network Diagram**

**Figure 1** illustrates the sample environment used for compliance testing. The extension numbers used by the Hitachi Cable WIP 5000E-A SIP Telephones, are registered via Avaya SIP Enablement Services Server and are administered as Off-PBX-Telephone stations in Avaya Communication Manager. All SIP phones used in the environment were configured in a similar fashion. The H.323 and Digital phones were configured as stations in Avaya Communication Manager.

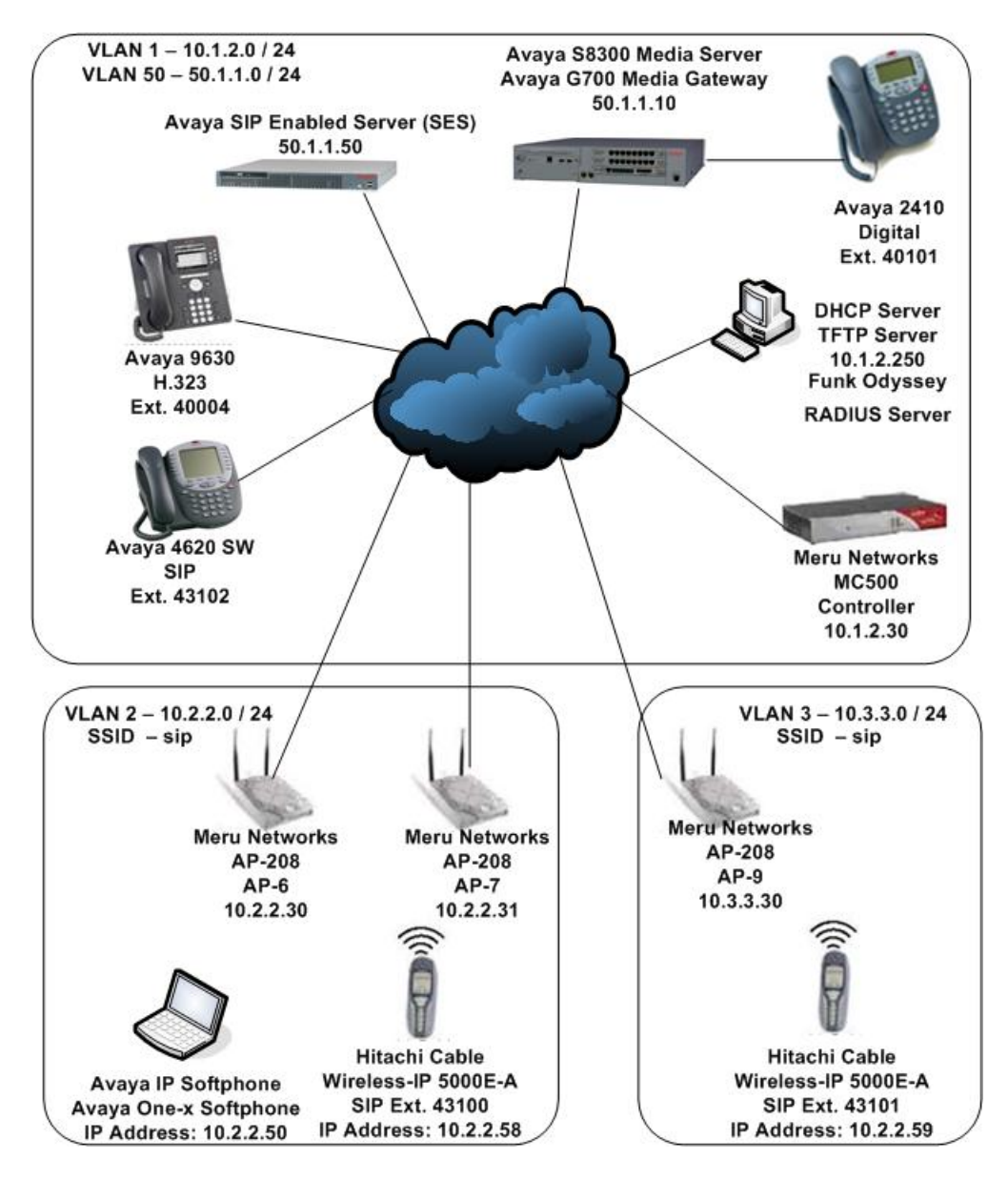

**Figure 1: Hitachi Cable WIP 5000E-A SIP Telephone Test Environment** 

# **2. Equipment and Software Validated**

The following equipment and software were used for the test environment:

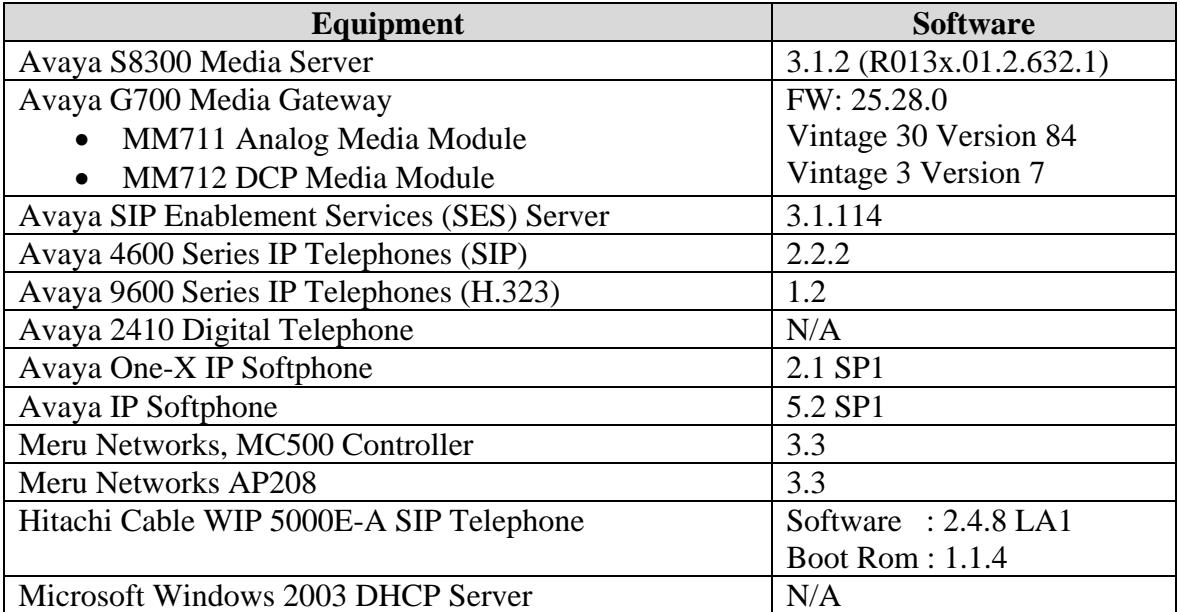

## **3. Configuring Avaya Communications Manager and Avaya SIP Enablement Services Server**

All of the information needed to configure SIP stations on Avaya Communication Manager and Avaya SIP Enablement Services Server can found in **Section 10** documents [**1**] and [**2**]. No additional or special configurations were needed in order for the Hitachi Cable WIP 5000E-A SIP Telephone to interoperate with Avaya Communication Manager or Avaya SIP Enablement Services Server. There are a few parameters that need to match the configuration on Avaya Communication Manager and they are detailed below. All of the commands shown below were executed from system administration terminal of Avaya Communication Manager.

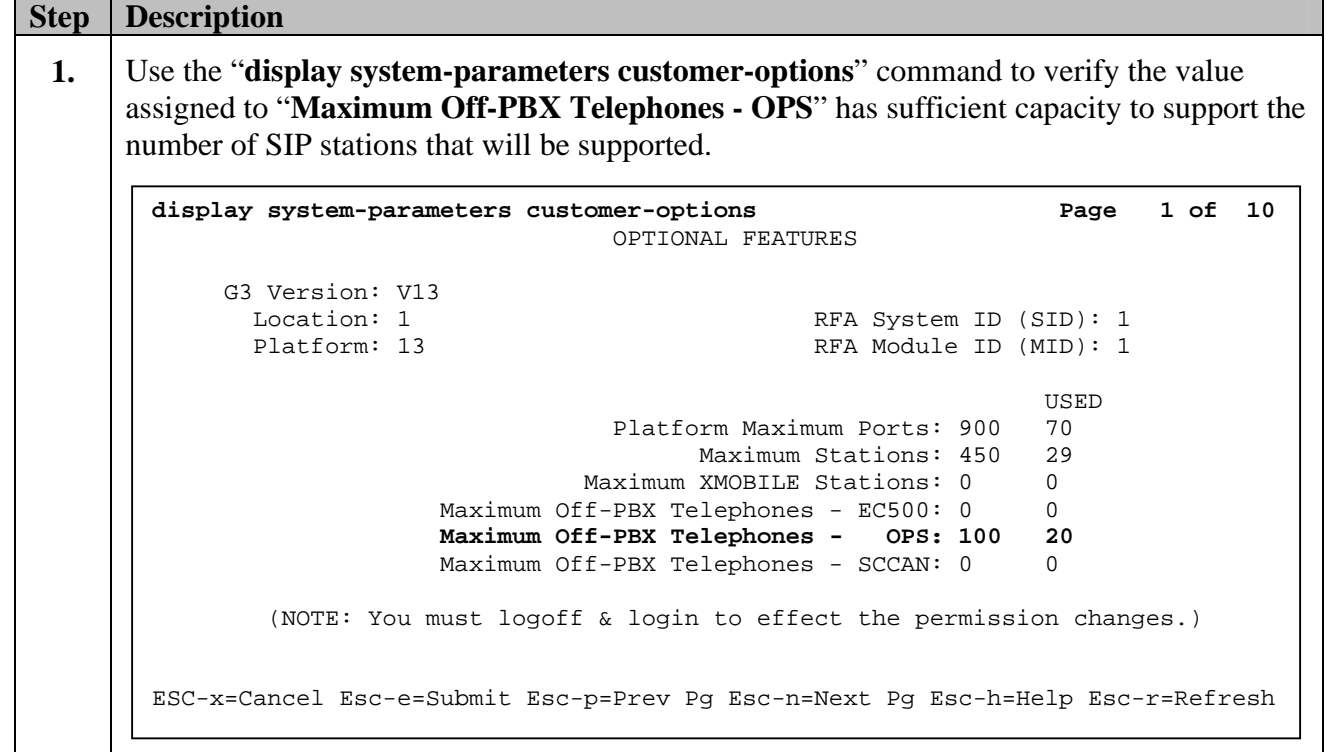

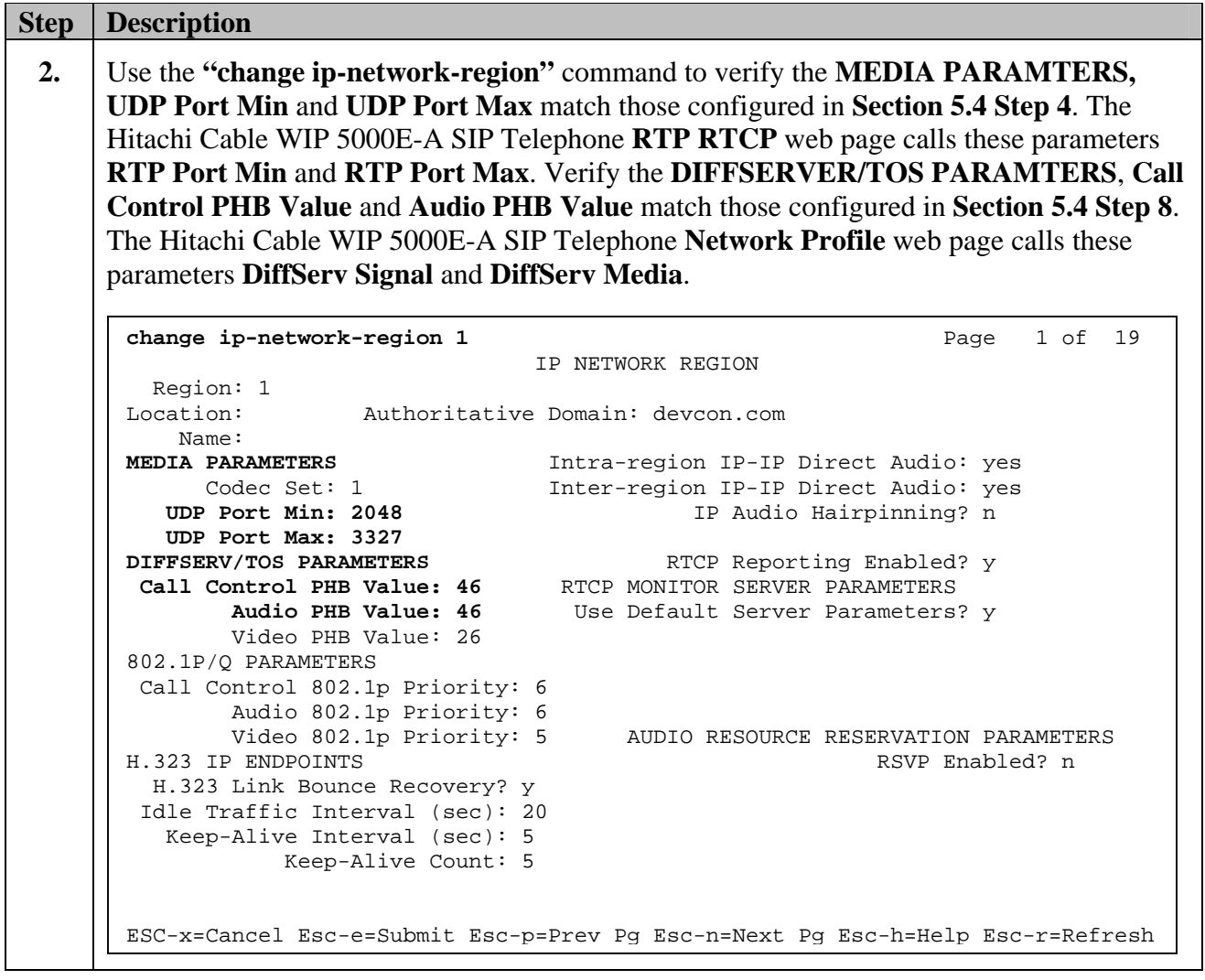

## **4. Configure the Meru Networks MC500 Controller**

The following steps detail the initial configuration for the Meru Networks wireless network used for the compliance testing.

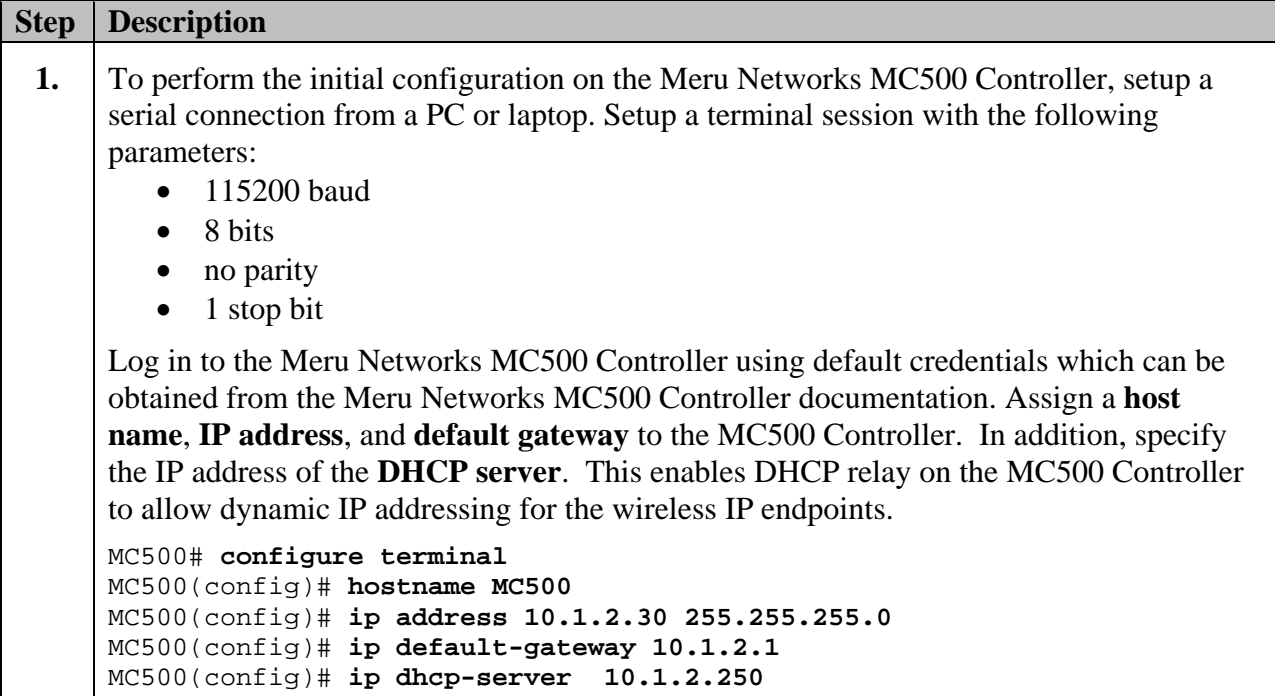

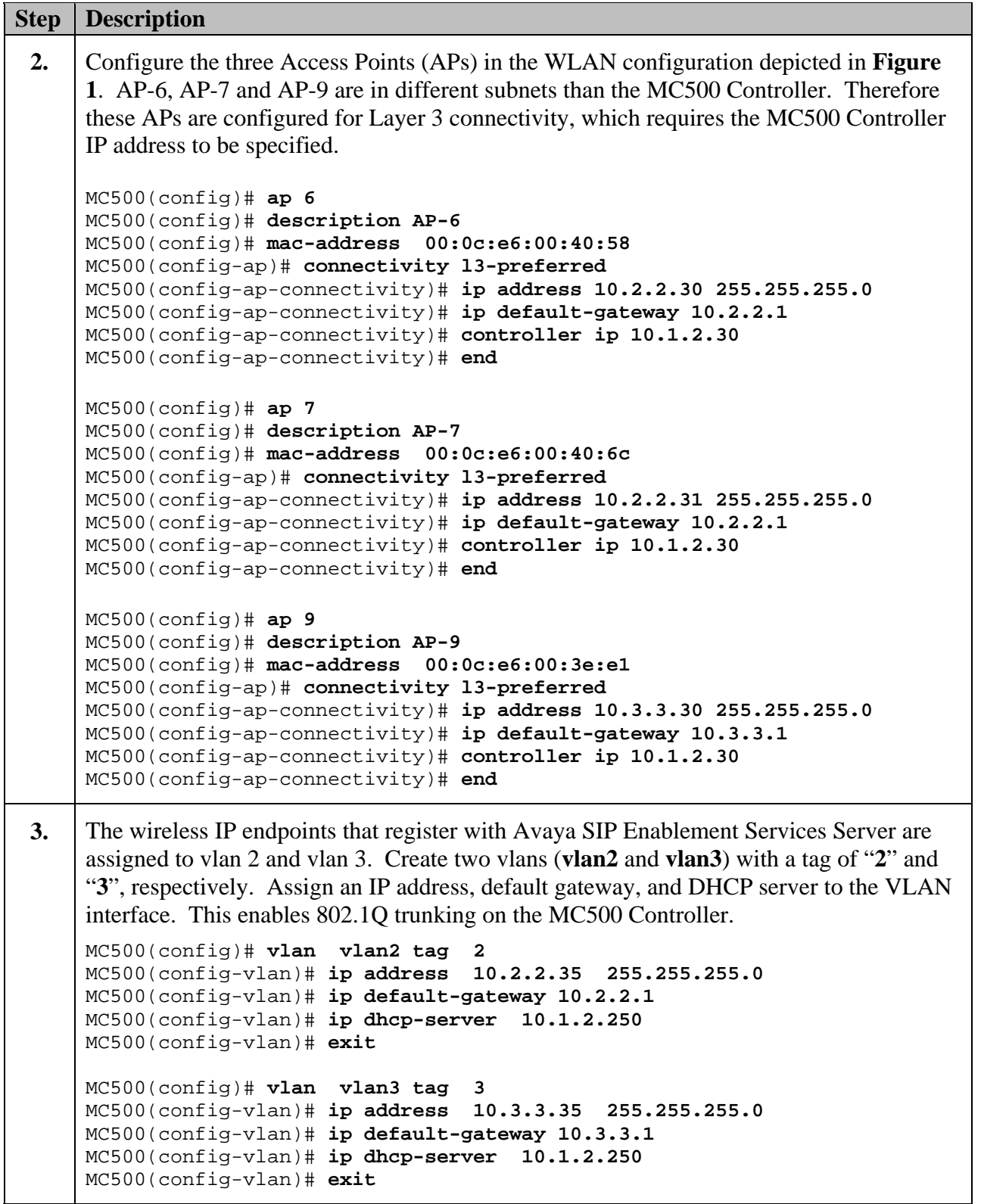

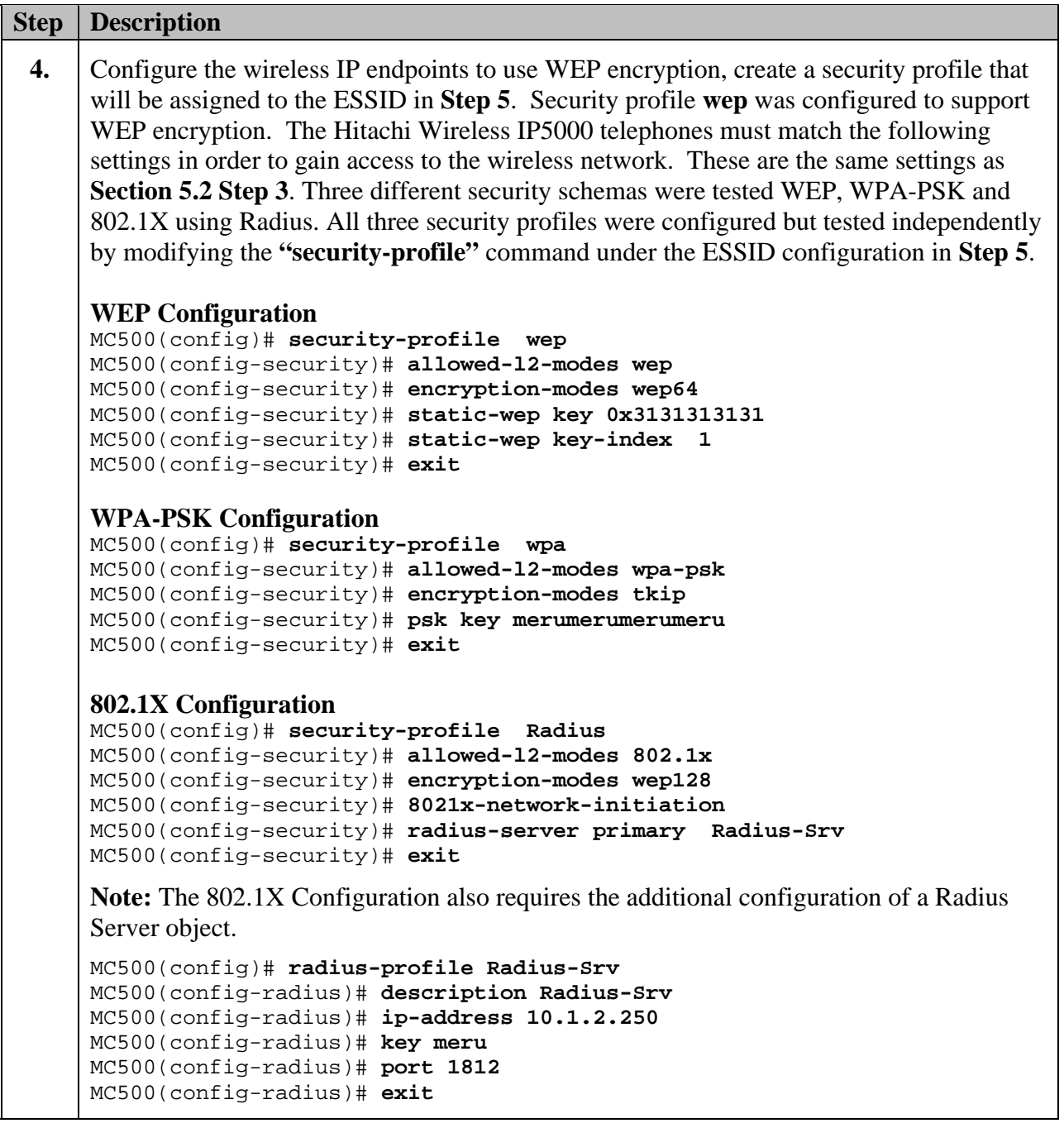

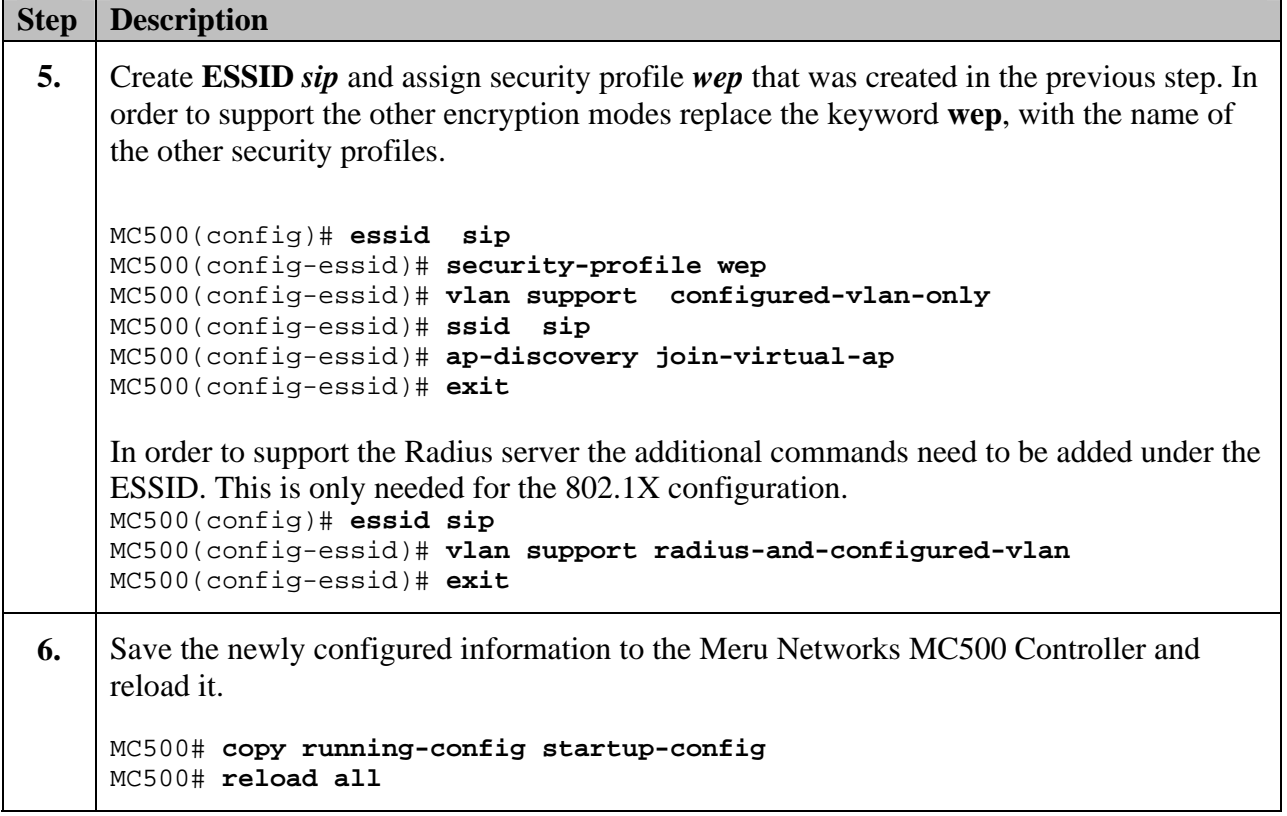

# **5. Configure the Hitachi WIP 5000E-A SIP Telephone**

The following steps describe the configuration process for the Hitachi Cable WIP 5000E-A SIP Telephone to connect to a wireless network and register with Avaya SIP Enablement Services (SES) Server.

### **5.1. Administering the Initial Configuration of the Hitachi Cable WIP 5000E-A SIP Telephone**

In order to connect the Hitachi Cable WIP 5000E-A SIP Telephone to a wireless network the user must first configure the telephone using the phone menu to create the initial WiFi binding. Once the Hitachi Cable WIP 5000E-A SIP Telephone is connected with an IP address, the user can complete the configuration process using the Web Server built into the telephone. Additionally, a user may use a USB cable to upload a configuration file for the WiFi binding. There are some vendor specific configuration dependencies of the configuration file, consult with Hitachi support for specific inquiries.

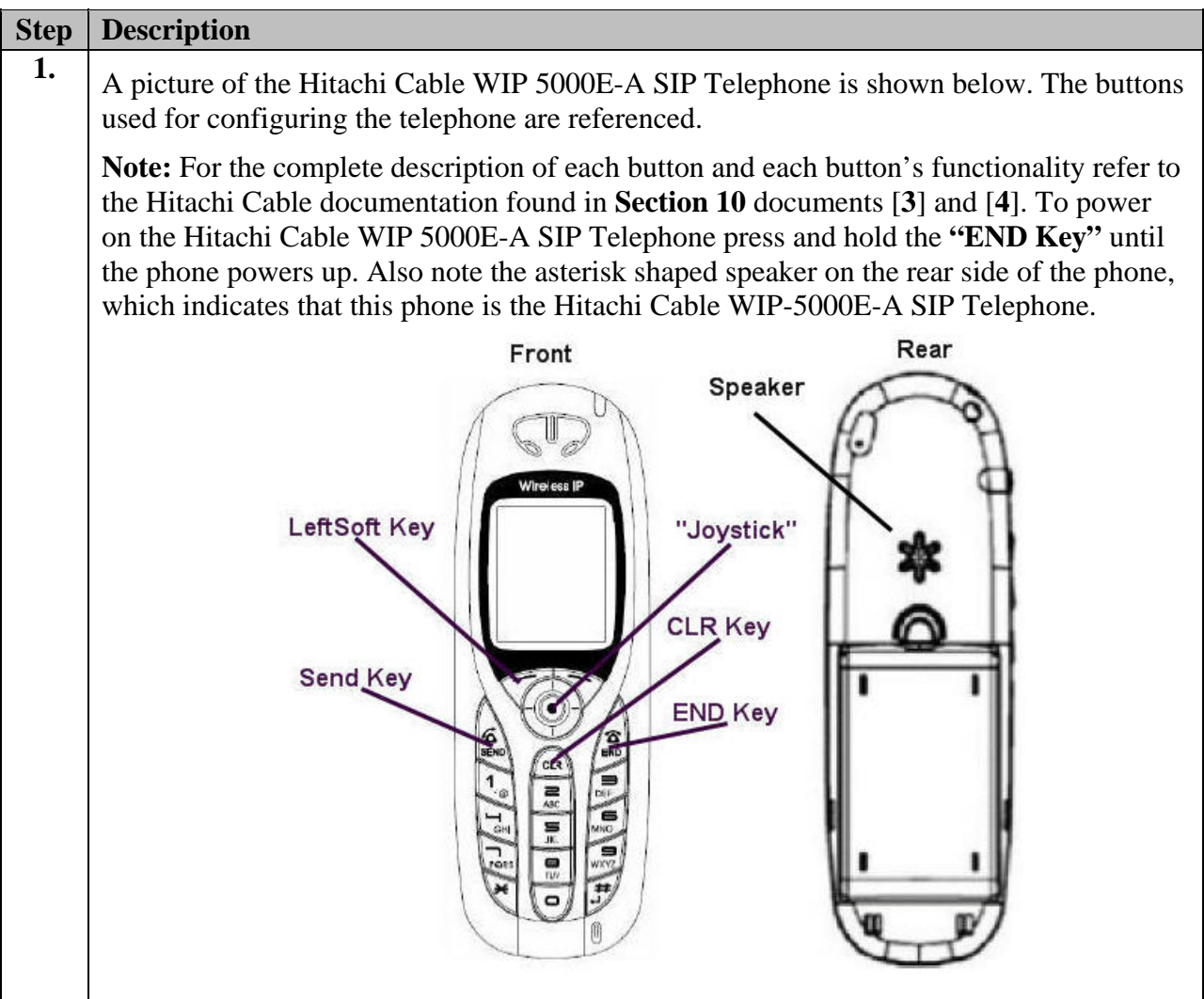

Solution & Interoperability Test Lab Application Notes ©2007 Avaya Inc. All Rights Reserved.

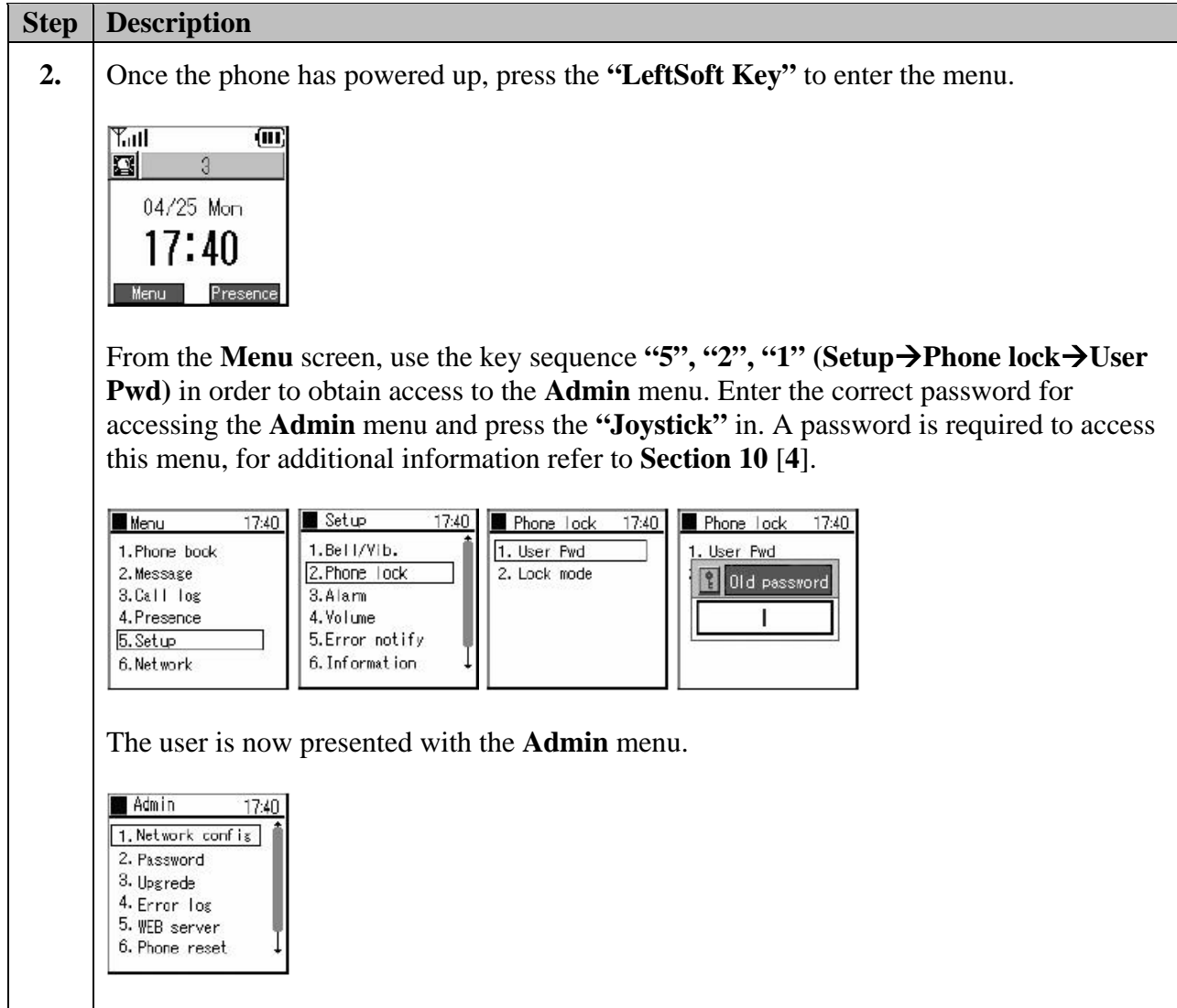

### **5.2. Administering the Network Configuration for Hitachi Cable WIP 5000E-A SIP Telephone**

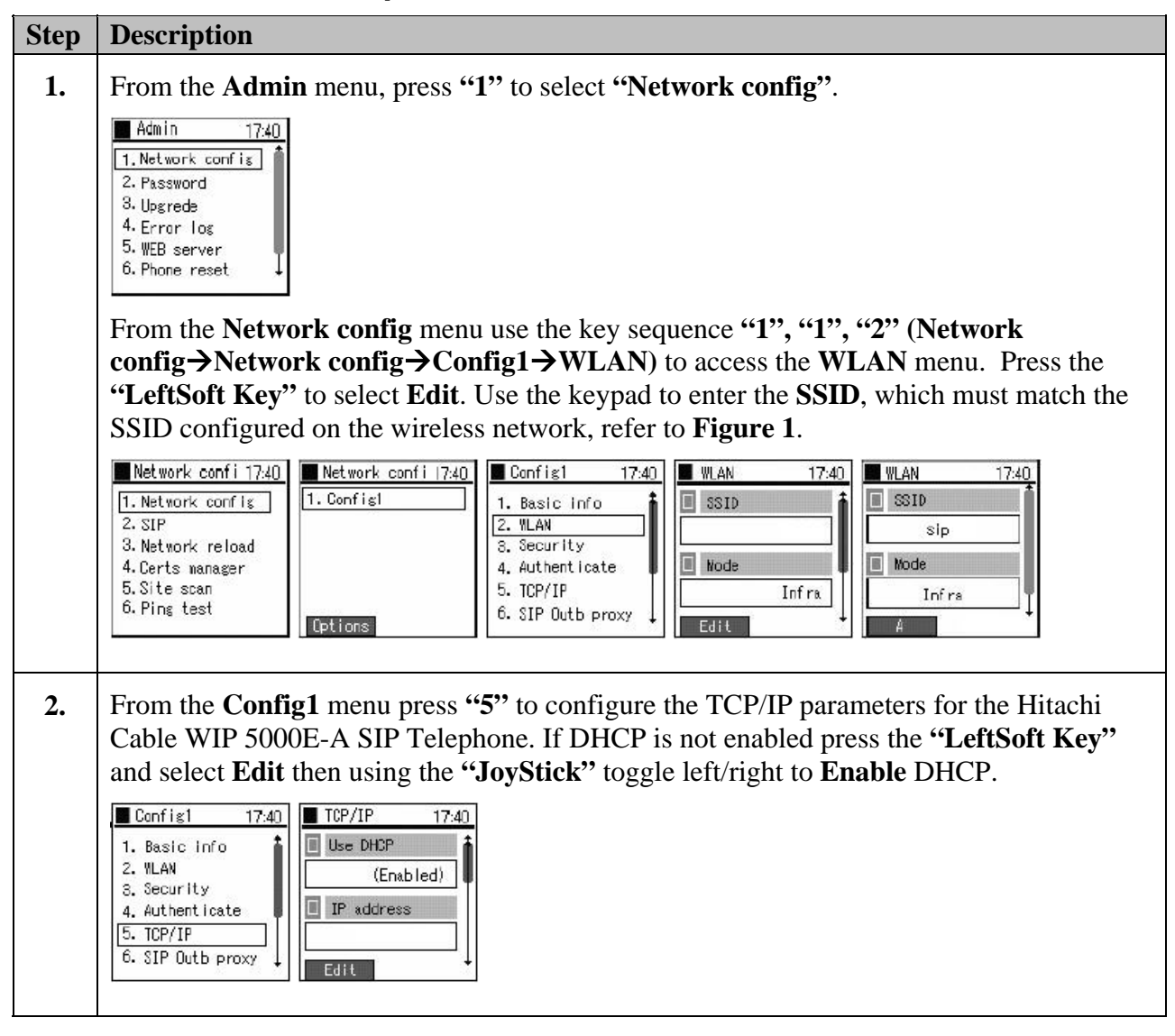

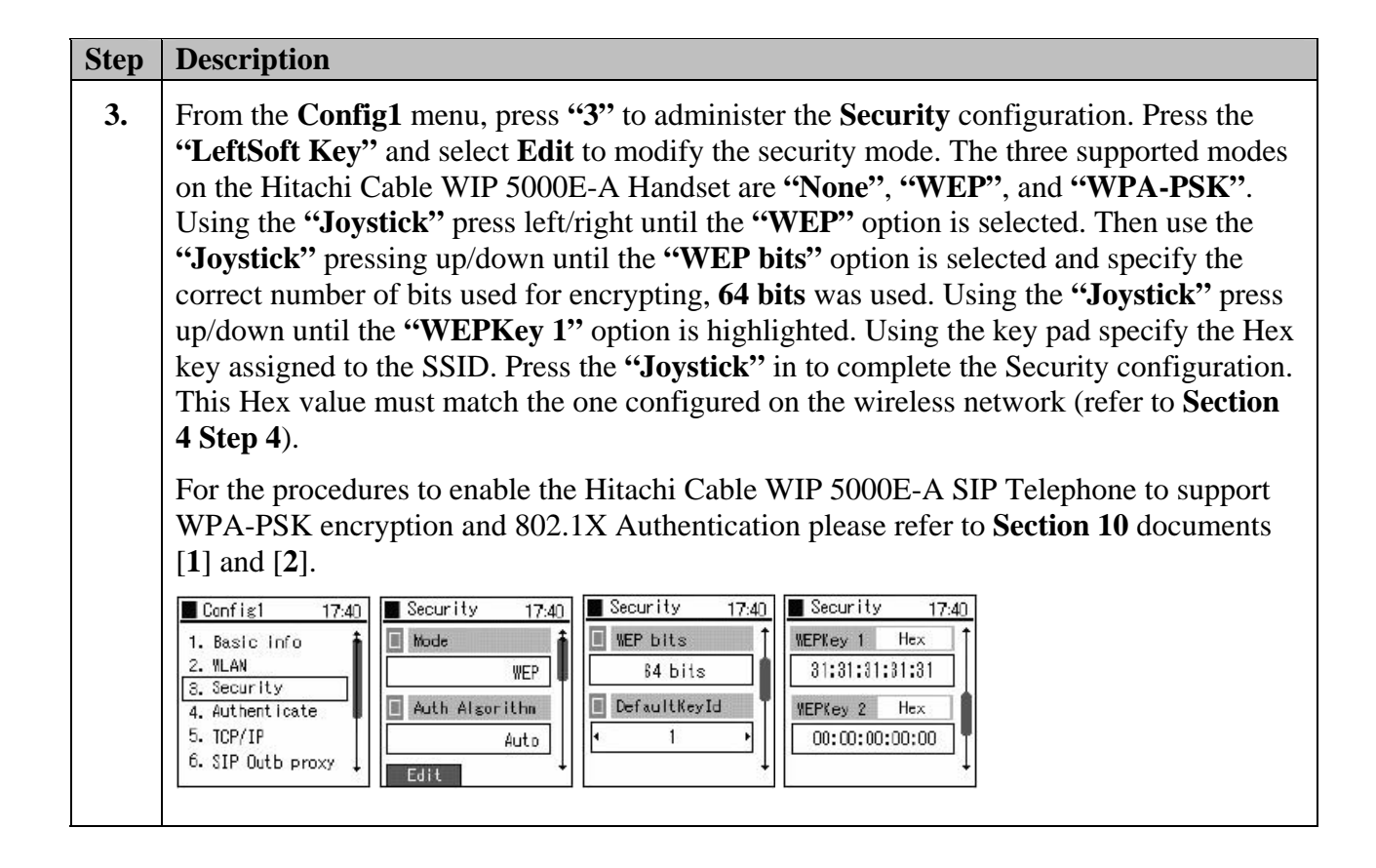

### **5.3. Administering the SIP Configuration on Hitachi Cable WIP 5000E-A SIP Telephone**

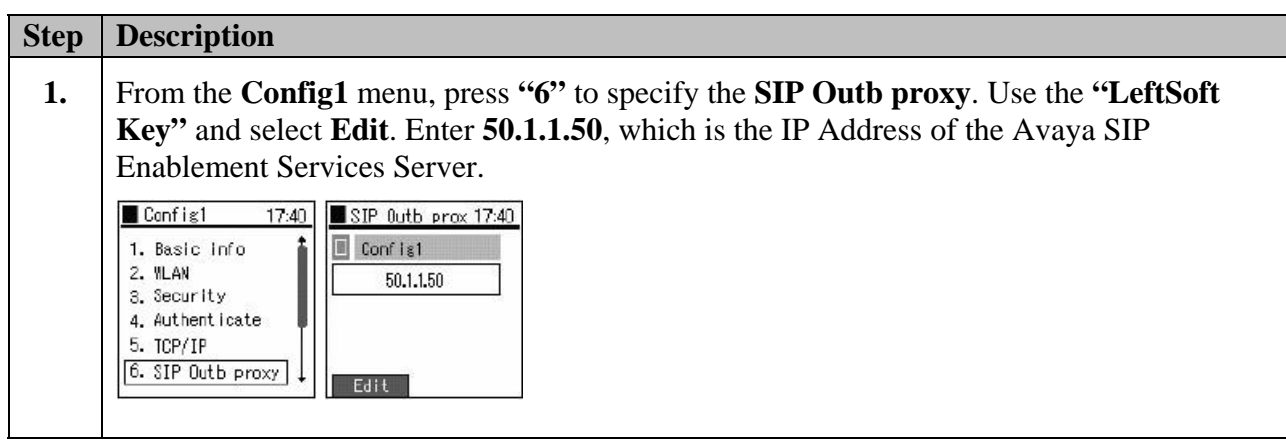

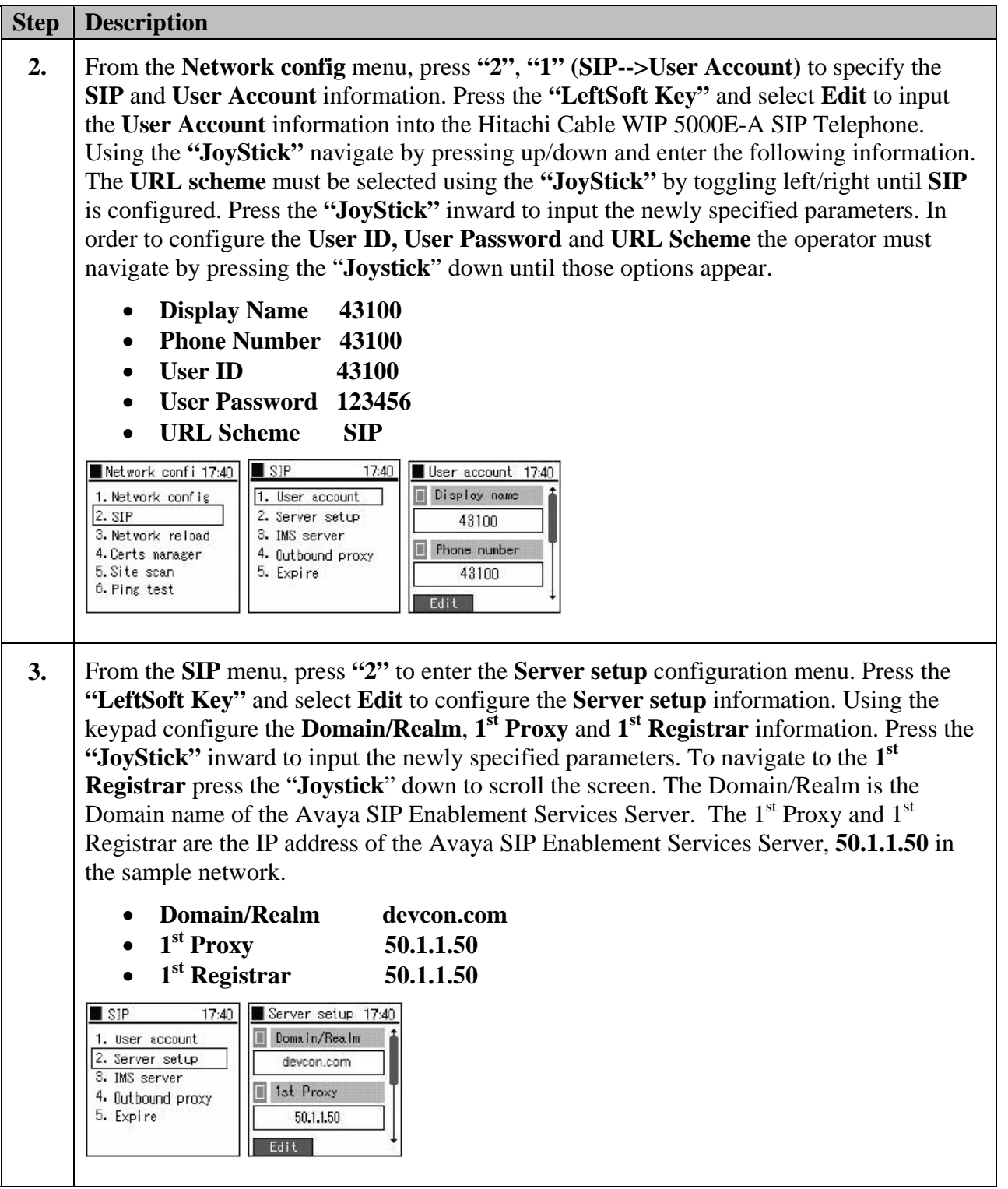

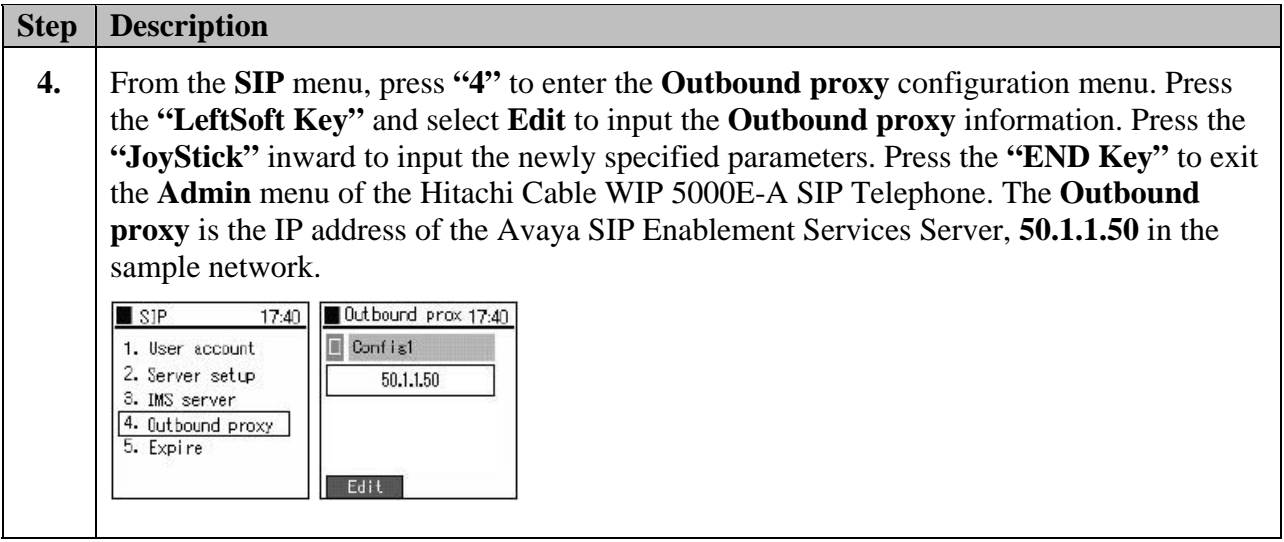

### **5.4. Administering Additional Configuration Information on Hitachi Cable WIP 5000E-A SIP Telephone**

This section details other configurations necessary for interoperability between the Hitachi Cable WIP 5000E-A SIP Telephones with Avaya SIP Enablement Services Server. The following settings are configured by using the Web server built-in to the Hitachi Cable WIP 5000E-A SIP Telephone and require a web browser (such as Internet Explorer). Only modifications made to default values are shown.

#### **Step Description**

**1.** In order to verify the Web server is running on the Hitachi Cable WIP 5000E-A SIP Telephone use the **Admin** menu. From the **Admin** menu, press **"5"** to check the status of the web server. Should the web server be disabled, use the **"JoyStick"** and toggle left/right and select **Enabled**. Press the **"JoyStick"** inward.

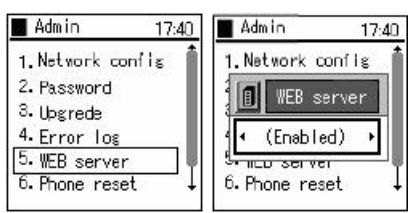

To obtain the IP address assigned to the Hitachi Cable WIP 5000E-A SIP Telephone use the key sequence "5", "6", "1" (Setup $\rightarrow$ Information $\rightarrow$ TCP/IP) from the **Menu** menu.

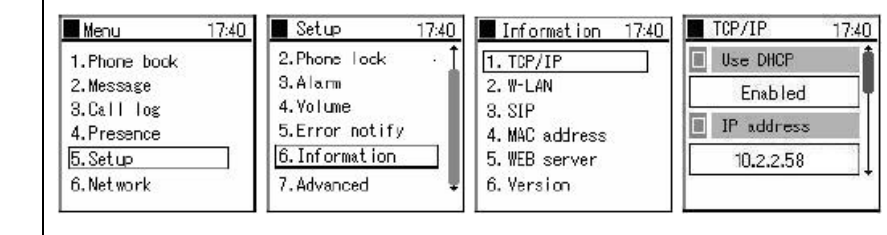

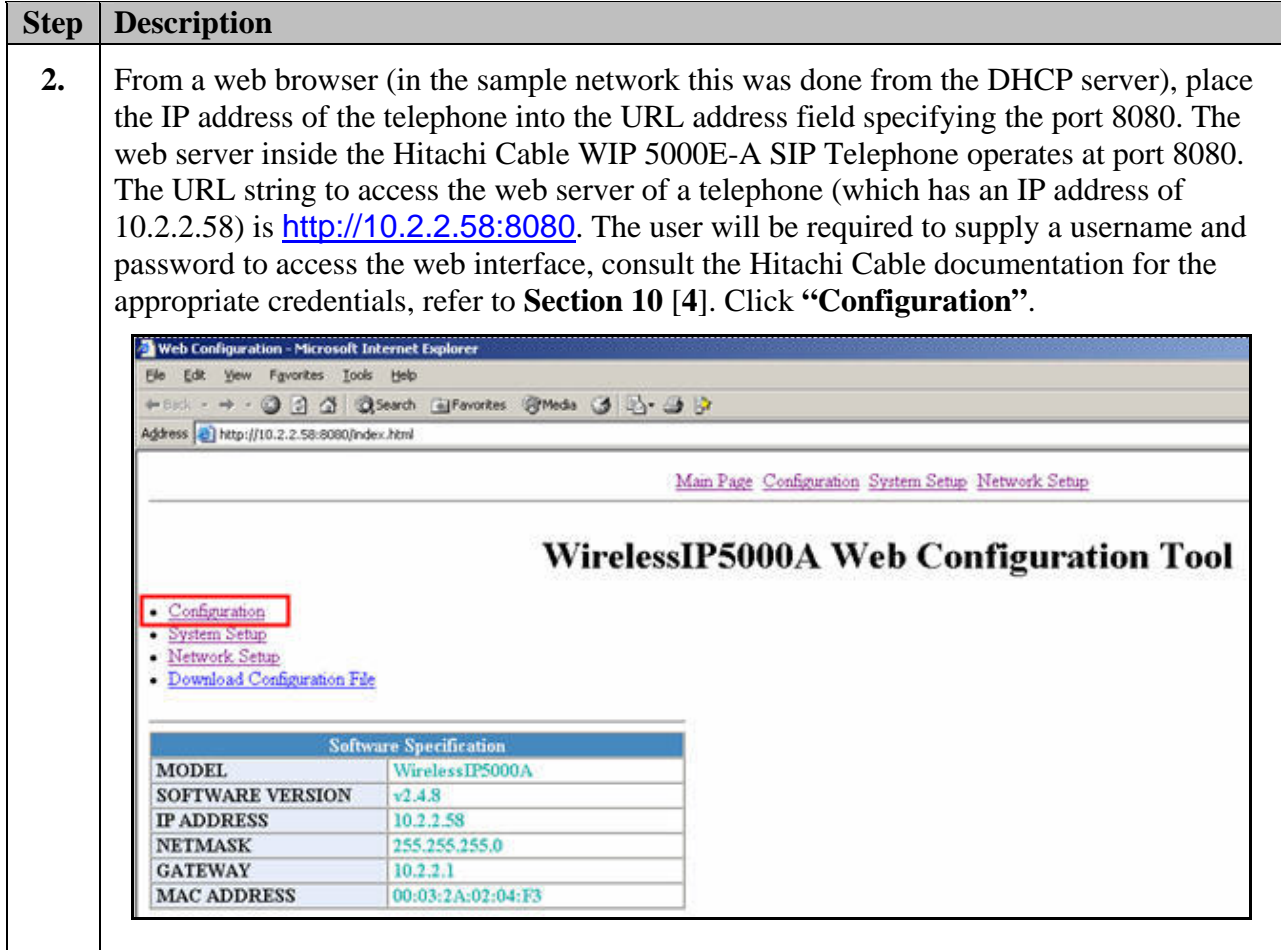

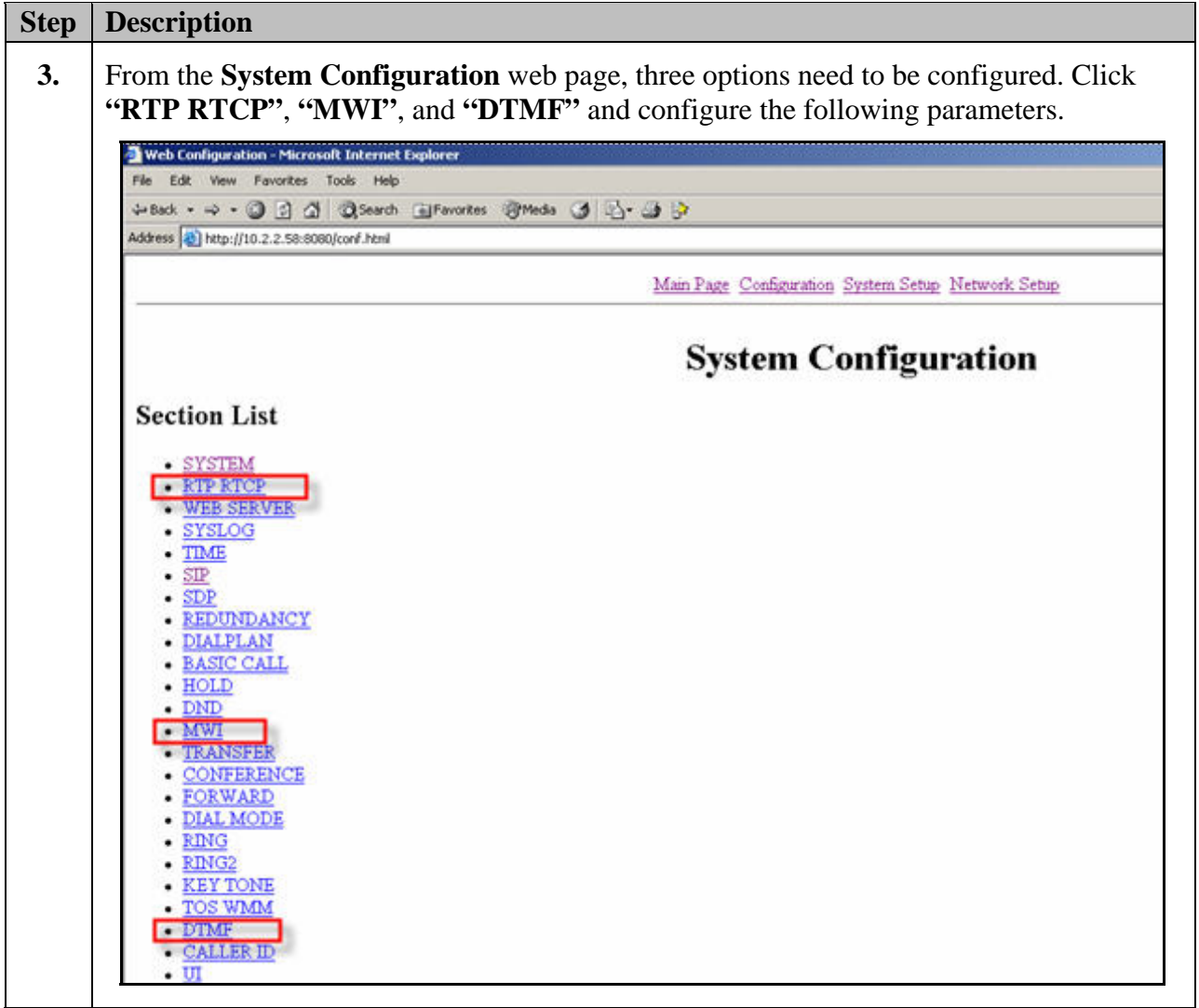

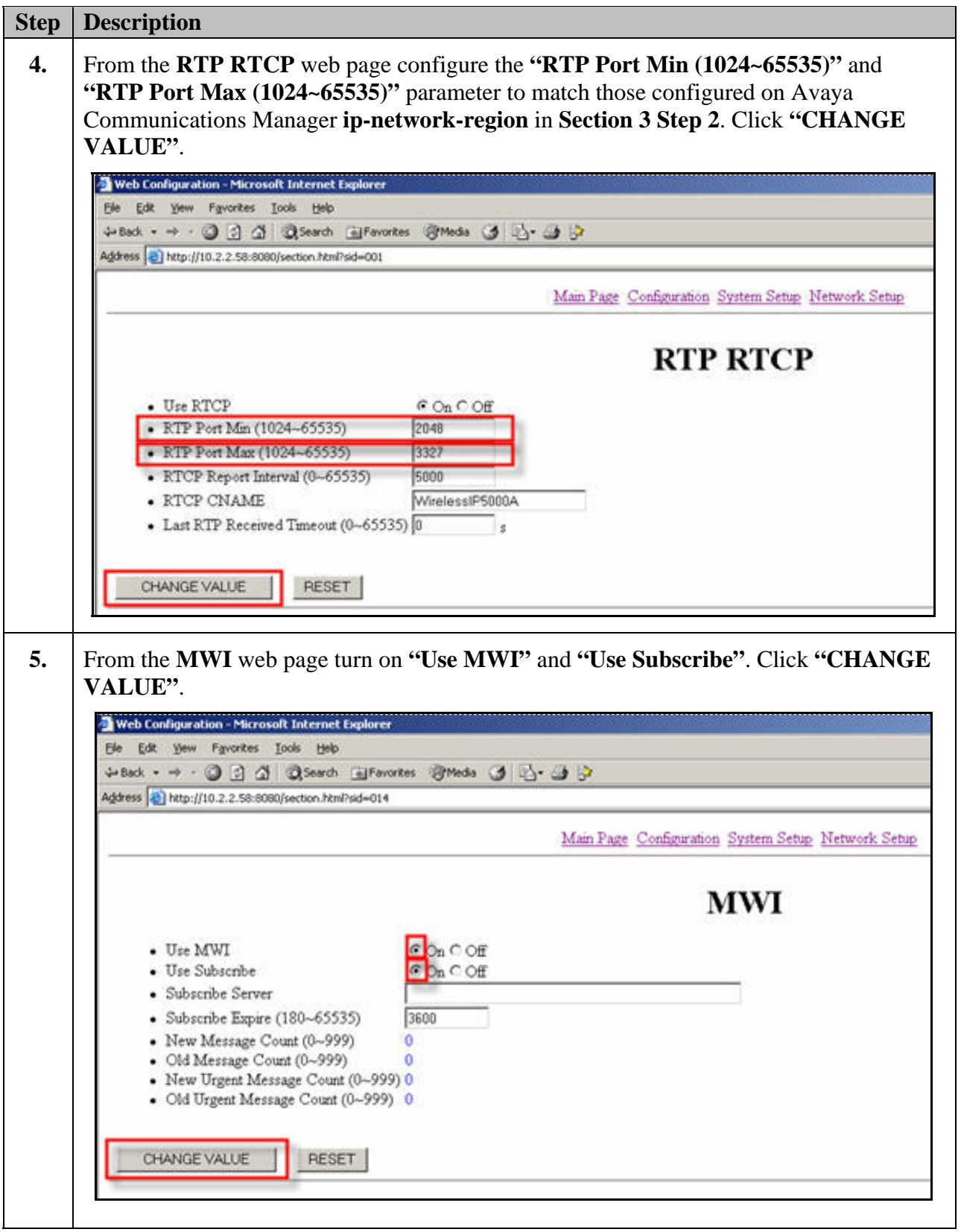

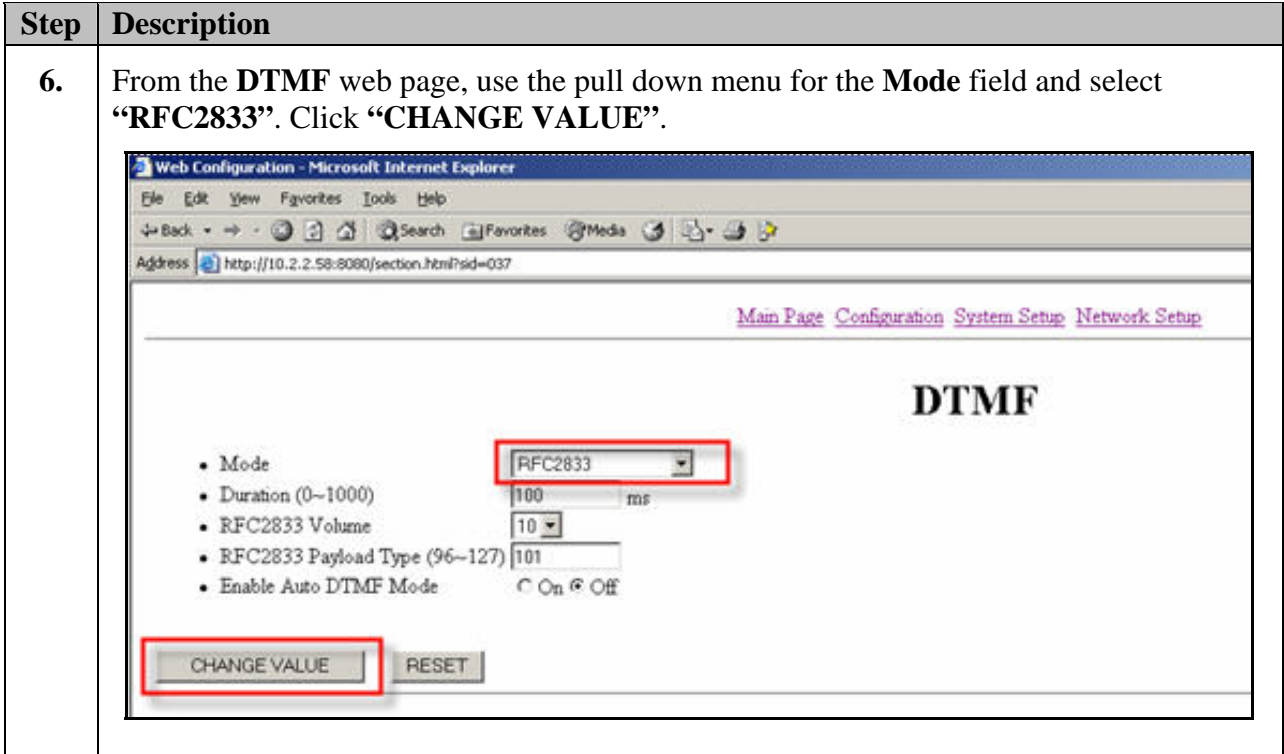

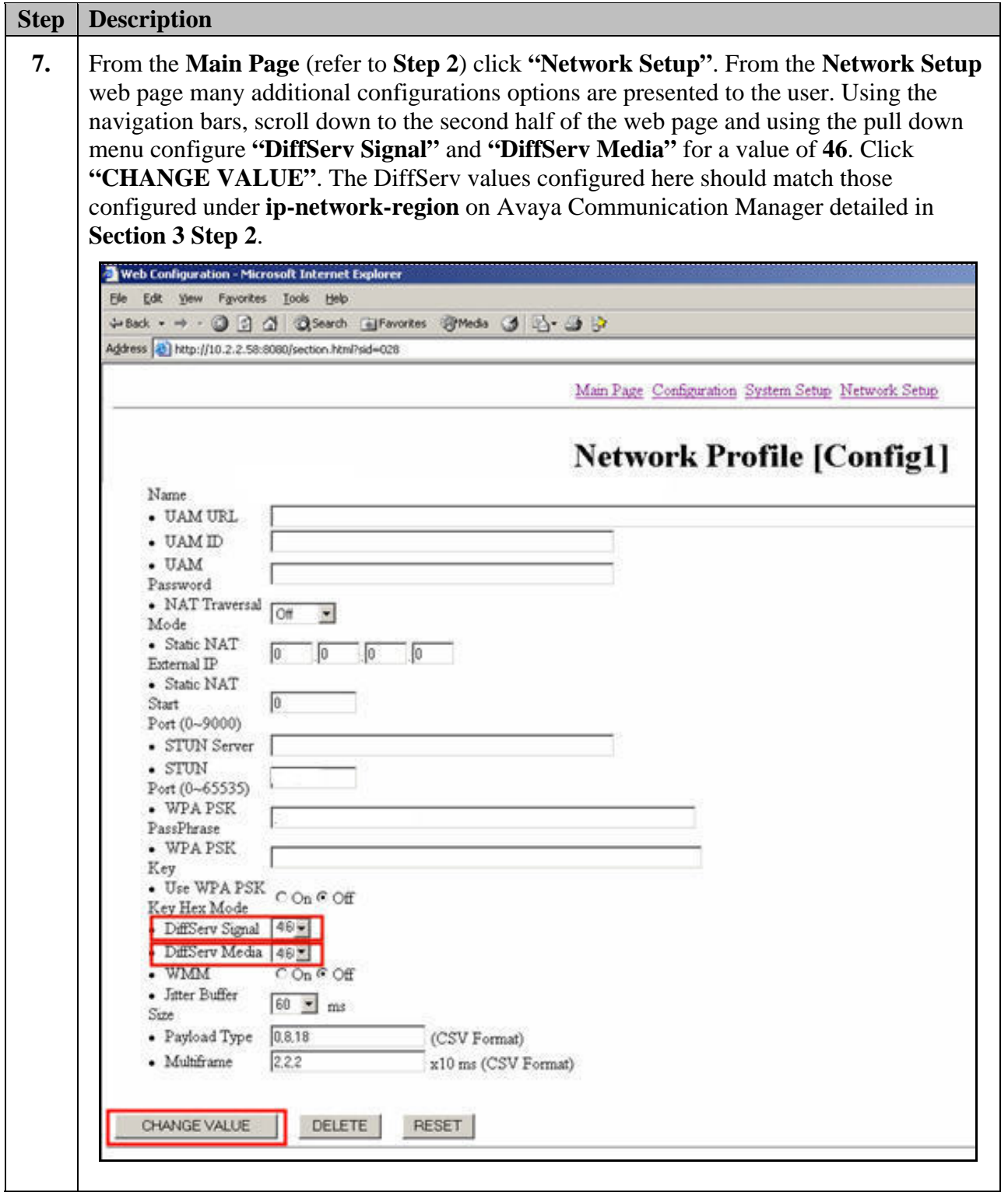

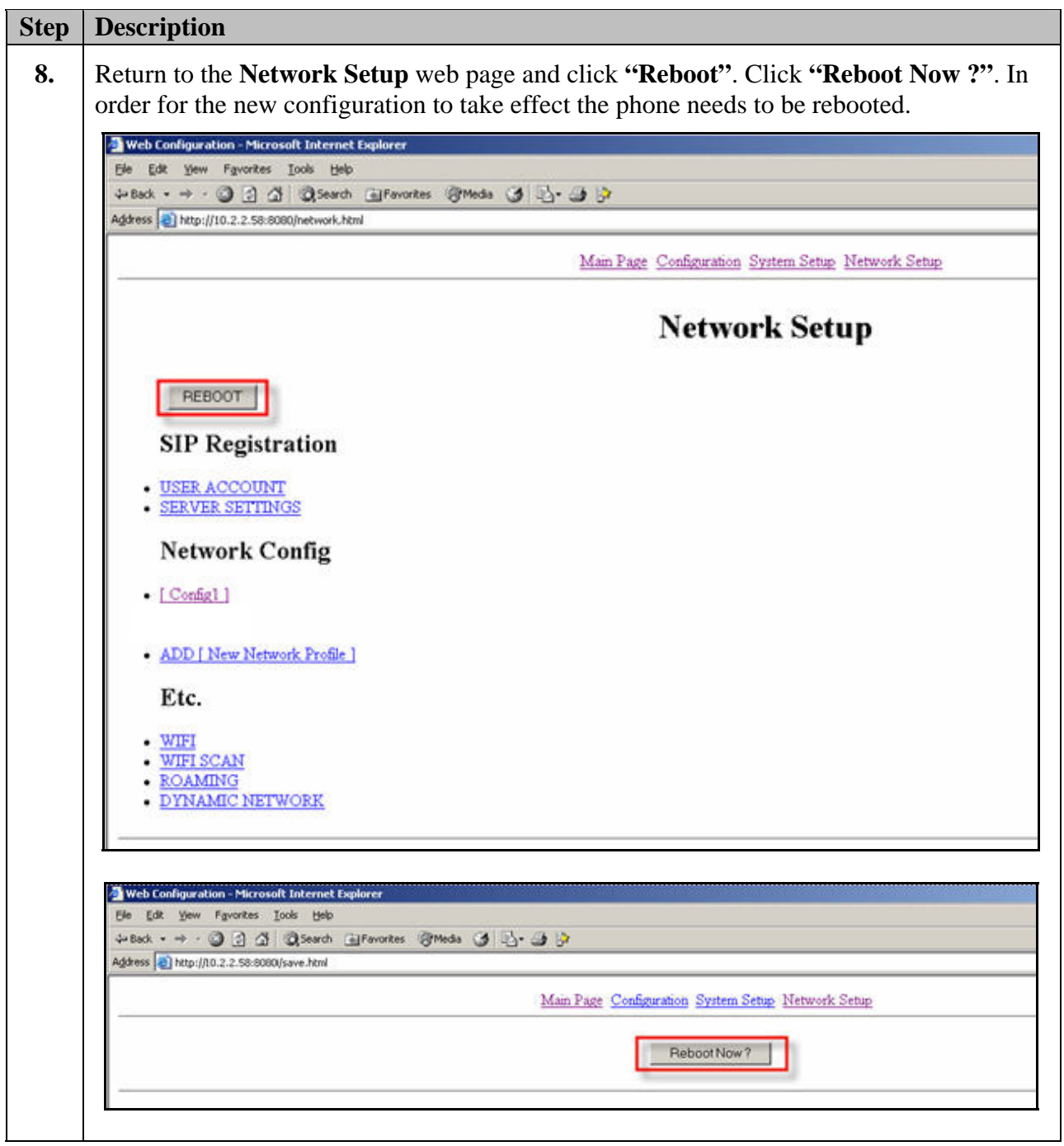

## **6. Interoperability Compliance Testing**

The interoperability compliance testing focused on verifying the capability of the Hitachi Cable WIP 5000E-A SIP Telephone to register with Avaya Communications Manager and Avaya SIP Enablement Services Server. Testing also verified the interoperability between Hitachi Cable WIP 5000E-A SIP Telephone, Avaya SIP phones, Avaya H.323 phones, Avaya Softphones (SIP and H.323) and Avaya Digital phones.

Avaya's formal testing and Declaration of Conformity is provided only on the headsets/handsets that carry the Avaya brand or logo. Avaya may conduct testing of non-Avaya headset/handset to determine interoperability with Avaya phones. However, Avaya does not conduct the testing of Non-Avaya headsets/handsets for: Acoustic Pressure, Safety, Hearing Aid Compliance, EMC regulations, or any other tests to ensure conformity with safety, audio quality, long-term reliability or any regulation requirements. As a result, Avaya makes no representations whether a particular Non-Avaya headset will work with Avaya's telephones or with a different generation of the same Avaya telephone.

Since there is no industry standard for handset interfaces, different manufacturers utilize different handset/headset interfaces with their telephones. Therefore, any claim made by a headset vendor that its product is compatible with Avaya telephones does not equate to a guarantee that the headset will provide adequate safety protection or audio quality.

## **6.1. General Test Approach**

The general test approach was to place and receive calls through the Hitachi Cable WIP 5000E-A SIP Telephone to and from Avaya SIP, Avaya H.323 and Avaya Digital telephones. Specific telephony features were also tested including multiple call appearances, proper caller ID information reporting, hold, transfer, conference call participation, and voice mail. Both G.711MU and G.729AB codecs were tested.

### **6.2. Test Results**

The Hitachi Cable WIP 5000E-A SIP Telephone successfully completed the Avaya compliance testing. The compliance testing focused on verifying the capability to place calls between the Avaya and Hitachi telephones. Specific calling features included attended and unattended transfers, conference call participation, voice mail notification, DTMF tone interpretation and DHCP support. Network features tested included WEP(64 and 128 bit) and WPA-PSK encryption, 802.1X authentication using TTLS and 802.1X authentication using PEAP. Layer-3 (DiffServ/TOS) values were verified to be properly assigned to traffic being transmitted from the Hitachi Cable WIP 5000E-A SIP Telephone through the examination of packet captures. The Hitachi Cable WIP 5000E-A SIP Telephone was verified to successfully roam between Layer 2 and Layer 3 networks while maintaining active calls with good voice quality through subjective measures.

## **7. Verification Steps**

The following steps may be used to verify that the configuration is working properly.

### **7.1. Avaya Communication Manager and Avaya SIP Enablement Services Server Verification Steps**

- Place calls with the Hitachi Cable WIP 5000E-A SIP Telephone. Exercise calling features such as conference, transfer and hold and verify proper operation of those features.
- Log in to Avaya Communication Manager and verify that the stations are configured as **"Off-PBX OPS stations"** (refer to **Section 10** [**1**]).
- Log in to the Avaya SIP Enablement Services Server and verify that the SIP stations haven properly administered (refer to **Section 10** documents [**1**] and [**2**]).
- Ensure that the Avaya SIP Enablement Services Server has been updated after any new stations have been configured.

### **7.2. Hitachi Cable WIP 5000E-A SIP Telephone Verification Steps**

- Verify that the Hitachi Cable WIP 5000E-A SIP Telephone has the correct SSID configured. Use the steps outlined in **Section 5.2** to confirm all of the settings are correct.
- Verify that the Hitachi Cable WIP 5000E-A SIP Telephone has an IP address assigned and is configured for DHCP (refer to **Section 5.4 Step 1**).
- Verify that the Hitachi Cable WIP 5000E-A SIP Telephone has the correct SIP server configuration. Use the steps outlined in **Section 5.3** to confirm all the settings and IP address information are correct.
- Verify that the Hitachi Cable WIP 5000E-A SIP Telephone has the correct RTP port information configured. First check the settings configured on the Avaya Communication Manager (refer to **Section 5 Step 2**) and verify the Hitachi Cable WIP 5000E-A SIP Telephone is configured to use those same settings (refer to **Section 5.4 Step 4**).

## **8. Support**

For technical support on the Hitachi Cable WIP 5000E-A SIP Telephone use the information below.

- **Phone:** 1-914-993-0990
- **Email:** Hitachi Cable America, White Plains, NY info@hitachi-cable.com
- **Web :** http://www.wirelessip5000.com/eng/index.html

## **9. Conclusion**

These Applications Notes described the configuration steps to make the Hitachi Cable WIP 5000E-A SIP Telephone interoperate with Avaya Communication Manager and Avaya SIP Enablement Services Server using Meru Networks MC500 and Meru Networks AP-208 wireless networking hardware.

## **10. Additional References**

[1] *Administrator Guide for Avaya Communication Manager,* May 2006, Issue 2.1 Document Number 03-300509

[2] *Installing and Administering SIP Enablement Services R3.1.1*, August 2006, Issue 2.0, Document Number 03-600768

[3] *WirelessIP 5000 Administrator Manual*, Document Number TD61-2896A

[4] *WirelessIP 5000 User's Manual*, Document Number TD61-2894A

#### **©2007 Avaya Inc. All Rights Reserved.**

Avaya and the Avaya Logo are trademarks of Avaya Inc. All trademarks identified by ® and ™ are registered trademarks or trademarks, respectively, of Avaya Inc. All other trademarks are the property of their respective owners. The information provided in these Application Notes is subject to change without notice. The configurations, technical data, and recommendations provided in these Application Notes are believed to be accurate and dependable, but are presented without express or implied warranty. Users are responsible for their application of any products specified in these Application Notes.

Please e-mail any questions or comments pertaining to these Application Notes along with the full title name and filename, located in the lower right corner, directly to the Avaya Developer*Connection* Program at **devconnect@avaya.com**.